# Linked in *@ COUCHBASE CONNECT*

# Using Couchbase

By: Carleton Miyamoto, Michael Kehoe Version: 1.1w 

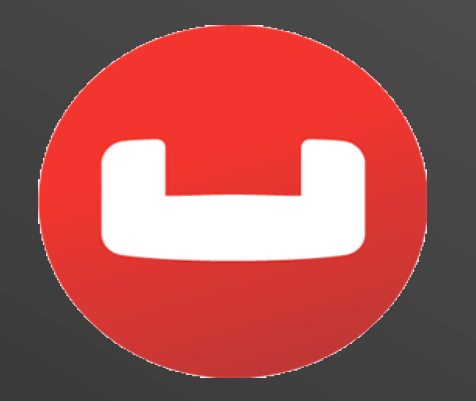

© 2014 LinkedIn Corporation

#### Overview

- The LinkedIn Story
- Enter Couchbase
- Development and Operations
- Clusters and Numbers
- Operational Tooling

# Carleton Miyamoto

- Sr Staff Software Engineer
- Engineering representative to LinkedIn's Couchbase Virtual Team (CBVT)

- Founded in 2002, LinkedIn has grown into the worlds largest professional social media network
- Offices in 24 countries, Available in 23 languages
- Revenue of \$534M in Q2 2014

#### ■ Growth in Site Features

- Member Profiles, Connections, and Sharing
- $-$  Post and apply for Jobs
- LinkedIn Groups and Company Pages
- Premium tools for hiring, marketing, and sales
- Growth in Internet traffic
- $-$  Billions of page hits per day
- $-$  Global, round the clock traffic
- Growth in Audience
	- 300M+ members
	- 3M+ company pages
	- $-$  2.1M+ groups

- Difficult for storage systems to keep up
- § "Read-scaling"
	- $-$  Store data in cache memory
	- $-$  Replicate entire databases
	- $-$  Temporary data such as for de-duping
	- Memcached, EHCache, Custom
- **Infrastructure around storage systems** 
	- $-$  Cache invalidations
	- $-$  Reliable data replication

- With increasing number of servers, focused on remote caches
- Important for our caches to remain warm
- Built up operational tools and standards
	- Deployment configuration scripts
	- Common pattern for development
	- Support libraries for our developers
	- Monitoring of the servers

### Enter Couchbase

- Memcached has some limitations
	- Long cache warm up time from cold start
	- Wrote our own partitioning layer
	- Caches become cold if server rebooted
	- $-$  Difficult to move data across data centers
- Using old version of Memcached circa 2008

# Enter Couchbase

- Evaluated systems to replace Memcached: Mongo, Redis, and others
- Couchbase had advantages
	- Replacement for Memcached
	- Built in replication and cluster expansion
	- Memory latency for operations
	- Asynchronous writes to disk
	- Utilize some of the development infrastructure we've built

#### Enter Couchbase

#### ■ Partitioning

- Partitioning done automatically
- Expansion and rebalancing of cluster
- Warm Caches
	- $-$  Replication to protect against server failures
	- $-$  On-disk data for server reboot
	- $-$  Backup/restore and live data pumps for data transfer across data centers

# Development and Operations

- New Processes and Tools around Couchbase
- Simplify the transition for developers
- **Integration with our deployment systems**
- Backup and restore processes

Development and Operations: Coding for Couchbase

- Memcached configured with Spring and implements a caching Java interface
- Implement with Couchbase Native Client
- Developer just replaces the Spring
- Couchbase configured to size with memory
- Quick roll out, understood behavior
- Clustering, expansion, replication, backups

Development and Operations: Coding for Couchbase

- Hadoop jobs build warm cache data
- Tools to partition the data and load into Couchbase off-line
- Apply deltas when brought on-line
- Clean, warm caches ready when needed
- Minimize wait time for recovery and data movement

# Clusters and Numbers

- About 10 separate services with one or more clusters in multiple data centers
- Up to 100 servers in a cluster
- Single and Multi-tenant clusters

# Clusters and Numbers: Following

- One of our following systems: ~70 million follows
- Built to scale using Memcached
- Quick transition to Couchbase
- CB holds all data and handles all queries

# Clusters and Numbers: Following

- About 1K QPS to the servers
- Service latency 99 percentile graph
	- $-$  Vertical is milliseconds
	- $-$  Horizontal is hour of day

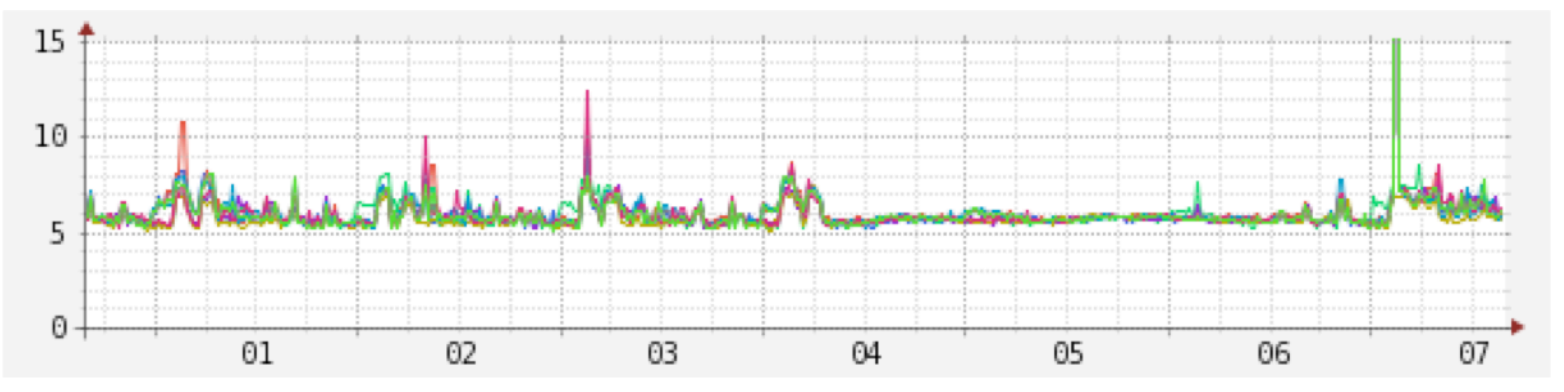

# Clusters and Numbers: Following

- QPS as seen from the Couchbase side
- 4 CB nodes

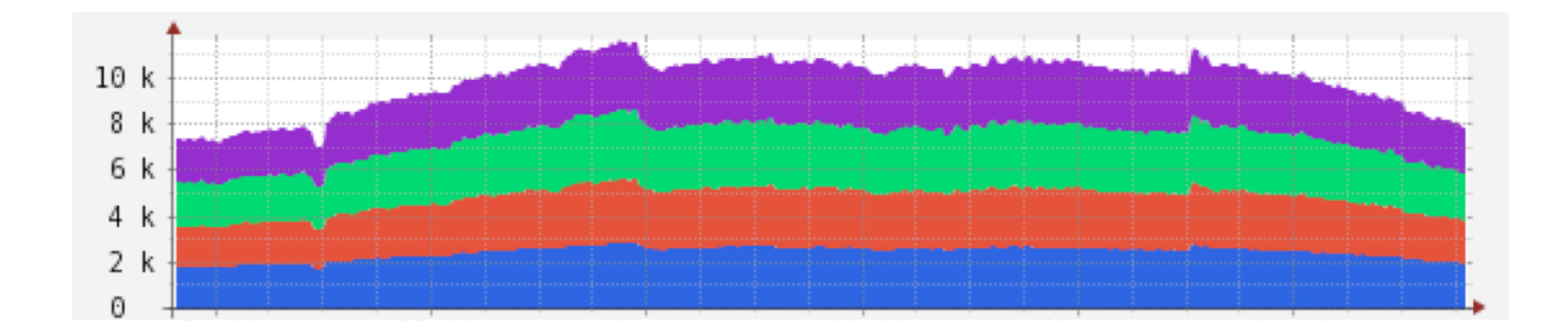

# Clusters and Numbers: Jobs

- Read scaling, CB 10k QPS, 16 server clusters
- Hadoop to pre-build data by partition
- CB 99 percentile latencies (avg is 2-3ms)

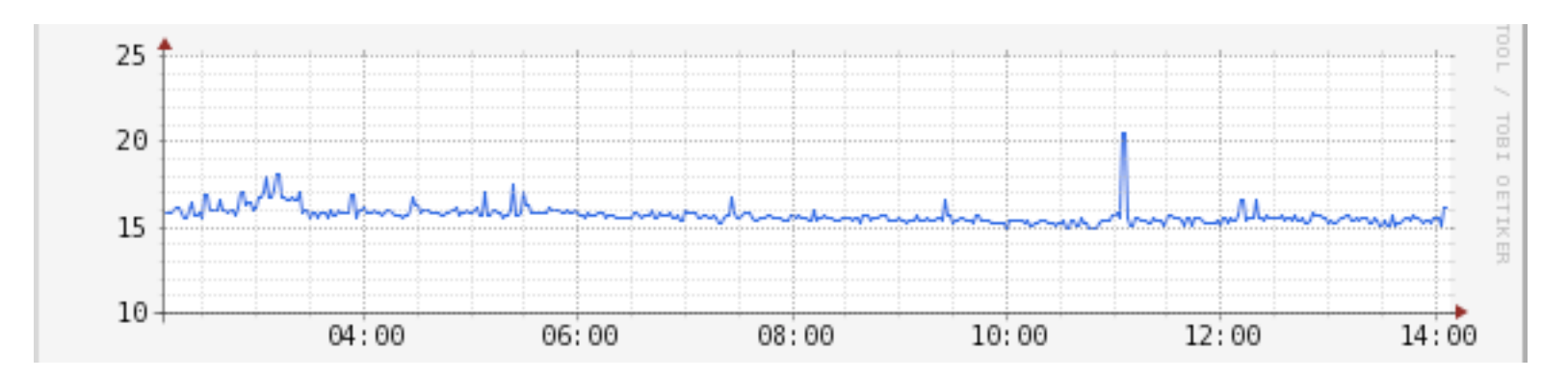

#### Clusters and Numbers:

**Searching Monitoring Descriptors** 

- Couchbase stores monitoring descriptors
- XDCR to Elasticsearch transport-couchbase
- Elasticsearch as a search index
- Query by server node, service name, metric name, and other meta data
- Results cached in Couchbase
- Queries from monitoring dashboards

# Michael Kehoe

- Site Reliability Engineer (SRE) at LinkedIn
- SRE for Profile & Higher-Education
- Member of CBVT
- B.E. (Electrical Engineering) from the University of Queensland, Australia

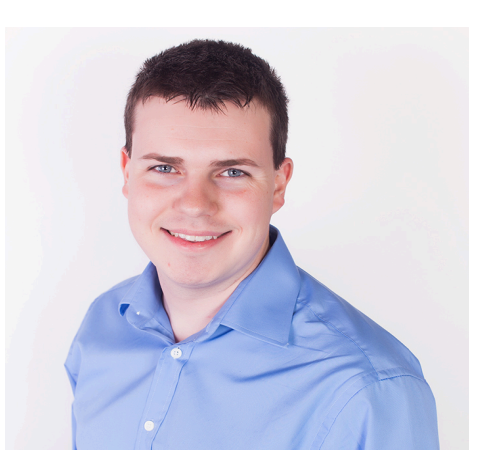

### Development and Operations: Tools

- SALT modules to start a new cluster and set a master, add to a cluster, configure
- Custom RPM with some backported bug fixes
- Integrate with monitoring dashboards
	- Grab over 240 metrics
	- $-$  Key to value ratio
	- Aggregated meterics: QPS, data vs memory size
- Monitor data ejection to disk

# Development and Operations: Tools

- Backups run periodically and monitored
	- Use pump transfer
	- Logging of backup progress
	- Monitor backup frequency, failures, and size

# Couchbase & SALT

- SALT module:
	- $-$  Adding/ removing servers from clusters
	- Cluster rebalance
	- Managing failover
- SALT runner:
	- Couchbase cluster installation/ decommissioning (coming)
	- Managing buckets
- LinkedIn is aiming to open source our SALT tooling in Q4 2014

#### SALT example

\$FABRIC=PROD-ELA4 \$INSTANCE=0 \$ CLUSTER\_RAMSIZE=8192 \$ BUCKET NAME=foobar **\$BUCKET PORT=1234** \$BUCKET\_RAMSIZE=2048 \$ REPLICA=1 **\$ VERSION=2.2.0** \$ RANGE\_CLUSTER=\%\${FABRIC}.couchbase.\${INSTANCE} \$ MASTER=\$(eh -e \$RANGE\_CLUSTER | head -n 1) \$ sudo salt-run couchbase.easy install \$RANGE CLUSTER \$MASTER **\$CLUSTER RAMSIZE \$BUCKET NAME \$BUCKET PORT \$BUCKET RAMSIZE \$REPLICA \$VERSION** 

# Couchbase & Monitoring

- Couchbase natively exposes over 240 metrics in Couchbase 2.2
- We have a custom metrics collector that sends metrics every minute to our in-house monitoring solution; inGraphs
- Python script builds monitoring dashboard for each cluster and creates appropriate alerts

# Monitoring creation script

\$ ./couchbase.py -h usage: couchbase.py [-h] [--debug] [--silent] [--log LOG] -i INSTANCE

No documentation defined. Please add a doc string to ./couchbase.py

optional arguments:

- $-h$ ,  $-help$  show this help message and exit
- --debug Turn on debug mode / logging.
- --silent Turn off logging lower than FATAL.
- --log LOG Log file destination. Defaults to stdout only.
- -i INSTANCE, --instance INSTANCE

Instance number of the couchbase cluster (not zero padded) 

\$ ./couchbase.py -i 4 [INFO] Generating dashboard file: common-templates/couchbase.cap2-ds-blue

# Monitoring creation script

#### **Screenshot of inGraphs dashboard**<br>PROD-ELA4 couchbase follow-blue Stacked OPS

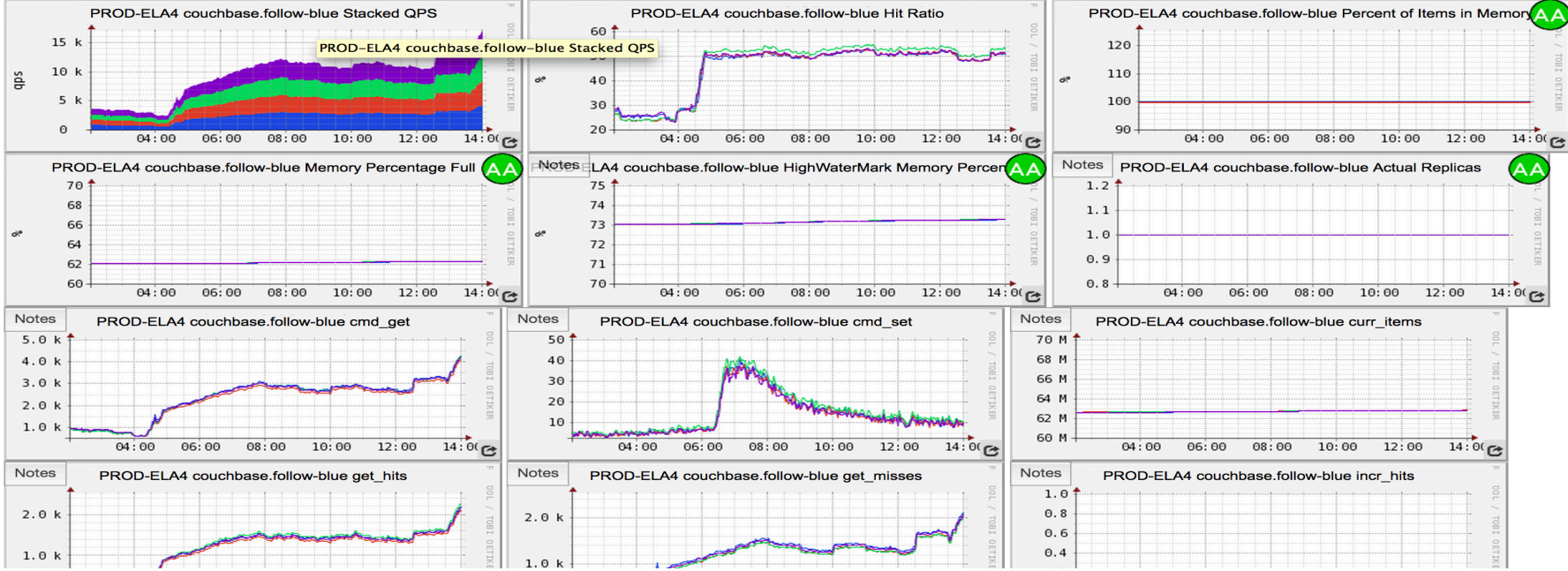

# Conclusions

- Fit into our existing infrastructure
- Read-scaling with good latencies
- Management and monitoring of the clusters
- Rich set of tooling we extended for our environment
- Continue to look to improve cold and warm start times both within and cross data centers

#### Questions

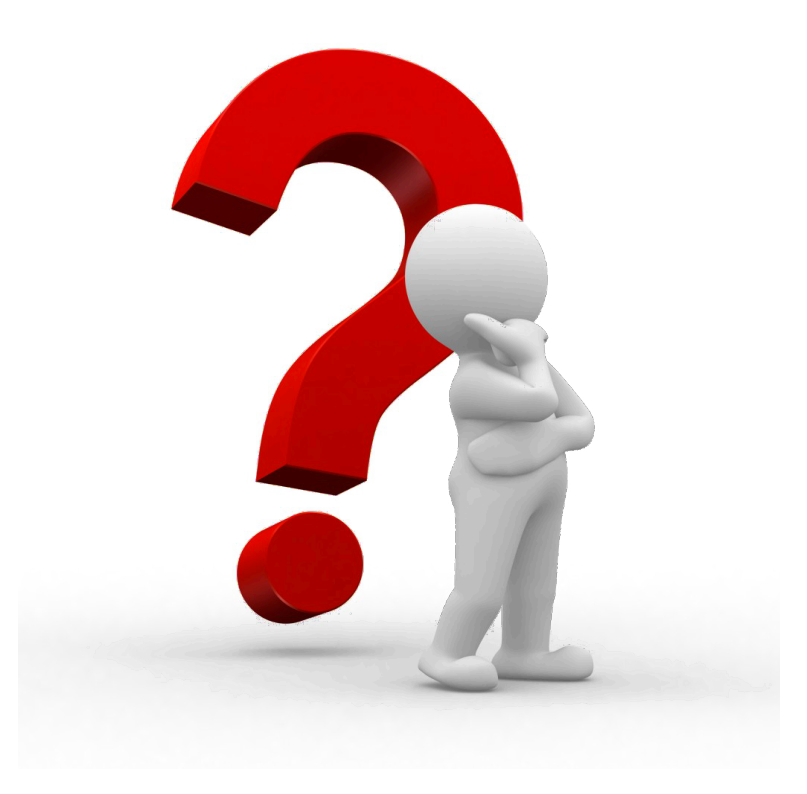

© 2014 LinkedIn Corporation